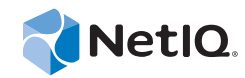

# PlateSpin® Protect 11.0.1

### Installations- und Aufrüstungshandbuch

**2. September 2014**

www.netiq.com/documentation

#### **Rechtliche Hinweise**

DIESES DOKUMENT UND DIE HIER BESCHRIEBENE SOFTWARE WERDEN GEMÄSS EINER LIZENZVEREINBARUNG ODER EINER VERSCHWIEGENHEITSVERPFLICHTUNG BEREITGESTELLT UND UNTERLIEGEN DEN JEWEILIGEN BESTIMMUNGEN DIESER VEREINBARUNGEN. SOFERN NICHT AUSDRÜCKLICH IN DER LIZENZVEREINBARUNG ODER VERSCHWIEGENHEITSVERPFLICHTUNG ERKLÄRT; STELLT DIE NETIQ CORPORATION DIESES DOKUMENT UND DIE IN DIESEM DOKUMENT BESCHRIEBENE SOFTWARE OHNE MÄNGELGEWÄHR UND OHNE AUSDRÜCKLICHE ODER STILLSCHWEIGENDE GEWÄHRLEISTUNGEN JEGLICHER ART BEREIT, BEISPIELSWEISE UNTER ANDEREM STILLSCHWEIGENDE GEWÄHRLEISTUNGEN HINSICHTLICH DER MARKTGÄNGIGKEIT ODER DER EIGNUNG FÜR EINEN BESTIMMTEN ZWECK. IN EINIGEN LÄNDERN SIND HAFTUNGSAUSSCHLÜSSE FÜR AUSDRÜCKLICHE ODER STILLSCHWEIGENDE GEWÄHRLEISTUNGEN IN BESTIMMTEN TRANSAKTIONEN NICHT ZULÄSSIG. AUS DIESEM GRUND HAT DIESE BESTIMMUNG FÜR SIE UNTER UMSTÄNDEN KEINE GÜLTIGKEIT.

Der Klarheit halber werden alle Module, Adapter und anderes Material ("Modul") gemäß den Bestimmungen der Endbenutzer-Lizenzvereinbarung (EULA) für die jeweilige Version des NetIQ-Produkts oder der NetIQ-Software lizenziert, zu dem/der diese Module gehören oder mit dem/der sie zusammenarbeiten. Durch den Zugriff auf ein Modul bzw. durch das Kopieren oder Verwenden eines Moduls erklären Sie sich an diese Bestimmungen gebunden. Falls Sie den Bestimmungen der Endbenutzer-Lizenzvereinbarung nicht zustimmen, sind Sie nicht berechtigt, ein Modul zu verwenden oder zu kopieren bzw. auf ein Modul zuzugreifen, und Sie sind verpflichtet, jegliche Kopien des Moduls zu vernichten und weitere Anweisungen bei NetIQ zu erfragen.

Ohne vorherige schriftliche Genehmigung der NetIQ Corporation dürfen dieses Dokument und die in diesem Dokument beschriebene Software nicht vermietet, verkauft oder verschenkt werden, soweit dies nicht anderweitig gesetzlich gestattet ist. Ohne vorherige schriftliche Genehmigung der NetIQ Corporation darf dieses Dokument oder die in diesem Dokument beschriebene Software weder ganz noch teilweise reproduziert, in einem Abrufsystem gespeichert oder auf jegliche Art oder auf jeglichem Medium (elektronisch, mechanisch oder anderweitig) gespeichert werden, soweit dies nicht ausdrücklich in der Lizenzvereinbarung oder Verschwiegenheitsverpflichtung dargelegt ist. Ein Teil der Unternehmen, Namen und Daten in diesem Dokument dienen lediglich zur Veranschaulichung und stellen keine realen Unternehmen, Personen oder Daten dar.

Dieses Dokument enthält unter Umständen technische Ungenauigkeiten oder Rechtschreibfehler. Die hierin enthaltenen Informationen sind regelmäßigen Änderungen unterworfen. Diese Änderungen werden ggf. in neuen Ausgaben dieses Dokuments eingebunden. Die NetIQ Corporation ist berechtigt, jederzeit Verbesserungen oder Änderungen an der in diesem Dokument beschriebenen Software vorzunehmen.

Einschränkungen für US-amerikanische Regierungsstellen: Wenn die Software und Dokumentation von einer USamerikanischen Regierungsstelle, im Namen einer solchen oder von einem Auftragnehmer einer US-amerikanischen Regierungsstelle erworben wird, unterliegen die Rechte der Regierung gemäß 48 C.F.R. 227.7202-4 (für Käufe durch das Verteidigungsministerium, Department of Defense (DOD)) bzw. 48 C.F.R. 2.101 und 12.212 (für Käufe einer anderen Regierungsstelle als das DOD) an der Software und Dokumentation in allen Punkten den kommerziellen Lizenzrechten und Einschränkungen der Lizenzvereinbarung. Dies umfasst auch die Rechte der Nutzung, Änderung, Vervielfältigung, Ausführung, Anzeige und Weitergabe der Software oder Dokumentation.

#### **© 2014 NetIQ Corporation. Alle Rechte vorbehalten.**

[Weitere Informationen zu den Marken von NetIQ finden Sie im Internet unter](https://www.netiq.com/company/legal/) https://www.netiq.com/company/legal/.

#### **Lizenzerteilung**

Lizenzen für PlateSpin Protect 11.0 können nicht für frühere Versionen von PlateSpin Protect verwendet werden.

#### **Software von Drittanbietern**

Weitere Informationen zu Software von Drittanbietern, die in PlateSpin Protect verwendet wird, finden Sie auf der Seite zu *[Nutzung und Copyright für Drittanbieter-Lizenzen in PlateSpin](https://www.netiq.com/documentation/platespin_licensing/platespin_licensing_qs/data/platespin_licensing_qs.html) (https://www.netiq.com/documentation/platespin\_licensing/ platespin\_licensing\_qs/data/platespin\_licensing\_qs.html)*.

## **Inhalt**

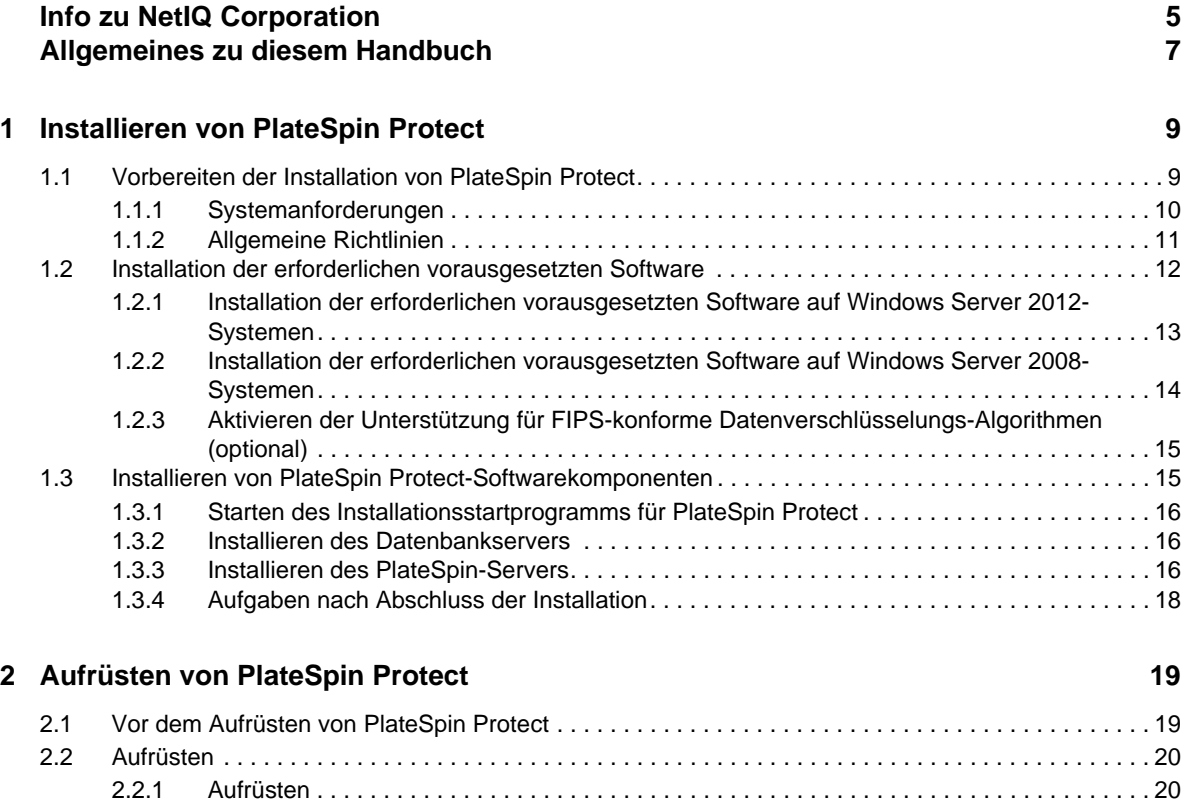

[2.2.2 Aufgaben nach der Aufrüstung . . . . . . . . . . . . . . . . . . . . . . . . . . . . . . . . . . . . . . . . . . . . . . 21](#page-20-0)

## <span id="page-4-0"></span>**Info zu NetIQ Corporation**

NetIQ, ein Unternehmen der Attachmate-Gruppe, ist weltweit führend im System- und Sicherheitsmanagement. Bei über 12.000 Kunden in mehr als 60 Ländern maximieren die Lösungen von NetIQ die Technologieinvestitionen und ermöglichen Verbesserungen im IT-Prozess, um messbare Kosteneinsparungen zu erzielen. Das Portfolio des Unternehmens umfasst preisgekrönte [Managementprodukte für IT-Prozessautomatisierung, Systemmanagement, Sicherheitsmanagement,](http://www.netiq.com)  Konfigurationsrevision und -steuerung, Unternehmensverwaltung und vereinheitlichtes [Kommunikationsmanagement. Weitere Informationen finden Sie unter w](http://www.netiq.com)ww.netiq.com.

### **Anfragen an die Verkaufsunterstützung**

Bei Fragen zu Produkten, Preisen und Funktionen wenden Sie sich an Ihren Händler vor Ort. Wenn dies nicht möglich ist, wenden Sie sich an unser Verkaufsunterstützungsteam.

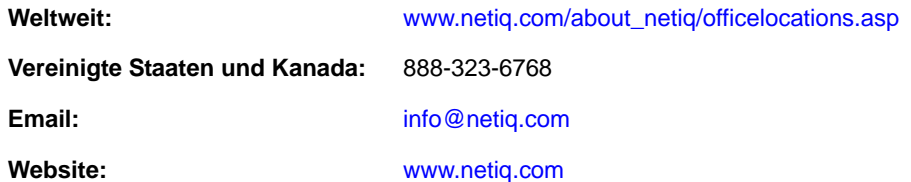

#### **Kontakt zum technischen Support**

Bei spezifischen Produktproblemen wenden Sie sich bitte an unseren technischen Support.

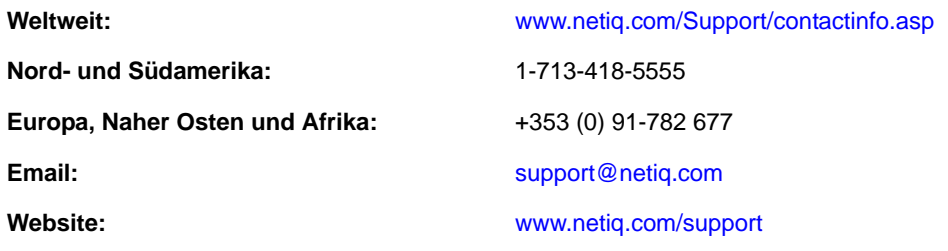

### **Kontakt zum Dokumentationssupport**

[Wir möchten Ihnen stets eine nützliche, aussagekräftige Dokumentation an die Hand geben. Wenn](http://www.netiq.com/documentation)  [Sie uns einen Verbesserungsvorschlag mitteilen möchten, nutzen Sie die Schaltfläche](http://www.netiq.com/documentation) **Kommentar hinzufügen**, die unten auf jeder Seite der unter www.netiq.com/documentation veröffentlichten HTML-Versionen unserer Dokumentation verfügbar ist. Sie können Verbesserungsvorschläge auch per Email an Documentation-Feedback@netiq.com senden. Wir freuen uns auf Ihre Rückmeldung.

### **Kontakt zur Online-Benutzer-Community**

[Qmunity, die NetIQ-Online-Community, ist ein Netzwerk zur Zusammenarbeit mit anderen NetIQ-](http://community.netiq.com)Benutzern und -Experten. Qmunity bietet Ihnen aktuellste Informationen, nützliche Links zu hilfreichen Ressourcen und Kontakt zu NetIQ-Experten, damit Sie über alle Voraussetzungen verfügen, um das meiste aus den IT-Investitionen zu holen, auf die Sie sich verlassen. Weitere [Informationen hierzu finden Sie im Internet unter](http://community.netiq.com) http://community.netiq.com.

## <span id="page-6-0"></span>**Allgemeines zu diesem Handbuch**

Dieses Handbuch enthält Informationen zur Installation und Aufrüstung des Produkts PlateSpin Protect.

#### **Zielgruppe**

Dieses Handbuch ist für IT-Mitarbeiter wie beispielsweise Rechenzentrumsadministratoren vorgesehen, die PlateSpin Protect in Workload-Schutzprojekten und in Projekten zur Wiederherstellung im Katastrophenfall verwenden.

#### **Rückmeldungen**

Wir freuen uns über Ihre Hinweise, Anregungen und Vorschläge zu diesem Handbuch und den anderen Teilen der Dokumentation zu diesem Produkt. Verwenden Sie dazu die Funktion *Benutzerkommentare* oben und unten auf den einzelnen Seiten der Onlinedokumentation.

#### **Weitere Dokumentation**

Dieses Handbuch ist Bestandteil der PlateSpin Protect-Dokumentation. Eine vollständige Liste der Publikationen, die diese Version unterstützen, finden Sie auf der Website mit der Online-Dokumentation für das Produkt:

[Online-Dokumentation für PlateSpin Protect 10](http://www.netiq.com/documentation/platespin_protect_10) (http://www.netiq.com/documentation/ platespin\_protect\_10)

#### **Aktualisierungen für Dokumentationen**

Die neueste Version dieses Handbuchs finden Sie auf der [Online-Dokumentations-Website zu](http://www.netiq.com/documentation/platespin_protect_10/)  [PlateSpin Protect 10](http://www.netiq.com/documentation/platespin_protect_10/) (http://www.netiq.com/documentation/platespin\_protect\_10/):

#### **Zusätzliche Ressourcen**

Wir empfehlen Ihnen, die folgenden zusätzlichen Ressourcen im Web zu nutzen:

- [NetIQ User Community:](https://www.netiq.com/communities/) (https://www.netiq.com/communities/) Eine webbasierte Community mit verschiedenen Diskussionsthemen.
- [NetIQ Support-Knowledgebase:](https://www.netiq.com/support/kb/) (https://www.netiq.com/support/kb/) eine Sammlung ausführlicher technischer Artikel.
- [NetIQ Support-Foren:](https://forums.netiq.com/forum.php) (https://forums.netiq.com/forum.php) Website, auf der die Produktbenutzer die Funktionen von NetIQ-Produkten diskutieren und Ratschläge von anderen Produktbenutzern erhalten können.
- [MyNetIQ:](https://www.netiq.com/f/mynetiq/) (https://www.netiq.com/f/mynetiq/) Website mit Informationen und Services zu PlateSpin, beispielsweise Zugriff auf wichtige Whitepaper, Webcast-Registrierung und Testversionen zum Herunterladen.

#### **Technischer Support**

Im [Handbuch zum technischen Support](https://www.netiq.com/Support/process.asp#_Maintenance_Programs_and) (https://www.netiq.com/Support/ process.asp#\_Maintenance\_Programs\_and) finden Sie weitere Informationen zu den Richtlinien und Verfahren des NetIQ-Supports.

Die folgenden Supportressourcen stehen speziell für PlateSpin Protect bereit:

- Telefon in Kanada und den USA: 1-800-858-4000
- Telefon außerhalb der USA: +1-801-861-4000
- E-Mail: support@netiq.com
- Produktspezifische Informationen: [PlateSpin Protect-Support](https://www.netiq.com/support/kb/product.php?id=SG_XPLATESPINPROTECT_1_2) (https://www.netiq.com/support/ kb/product.php?id=SG\_XPLATESPINPROTECT\_1\_2)

## <span id="page-8-0"></span><sup>1</sup> **Installieren von PlateSpin Protect**

1

PlateSpin Protect ist eine Windows-Anwendung und wird unter Server-Betriebssystemen ausgeführt. Der Funktionsumfang ist abhängig von verschiedenen Softwarekomponenten, beispielsweise der Microsoft IIS-Webserver-Software (Internet Information Services) mit ihren Funktionserweiterungsmodulen, dem ASP.NET-Webanwendungs-Framework, der Microsoft .NET Framework-Bibliothek und der zugehörigen Laufzeitdatei sowie einer dedizierten Microsoft SQL Server-Datenbankinstanz.

Damit die Installation und der Betrieb von PlateSpin Protect reibungslos ablaufen, machen Sie sich mit den Systemanforderungen vertraut und planen Sie die Installation mit Ruhe und Sorgfalt.

**HINWEIS:** [Zusätzlich zu der englischen Version von PlateSpin Protect 11.0.1 wurde das Produkt](https://www.netiq.com/documentation/platespin_protect_11/)  auch für die Installation und Nutzung auf Computern lokalisiert, die für die Sprachen Deutsch, [Französisch, Japanisch, Traditionelles Chinesisch und Vereinfachtes Chinesisch konfiguriert wurden.](https://www.netiq.com/documentation/platespin_protect_11/)  Die lokalisierte Online-Dokumentation ist ebenfalls in diesen Sprachen verfügbar. Mit dieser Version wird erstmals die spanische Dokumentation bereitgestellt.

- [Abschnitt 1.1, "Vorbereiten der Installation von PlateSpin Protect", auf Seite 9](#page-8-1)
- [Abschnitt 1.2, "Installation der erforderlichen vorausgesetzten Software", auf Seite 12](#page-11-0)
- [Abschnitt 1.3, "Installieren von PlateSpin Protect-Softwarekomponenten", auf Seite 15](#page-14-1)

#### <span id="page-8-1"></span>**1.1 Vorbereiten der Installation von PlateSpin Protect**

- [Abschnitt 1.1.1, "Systemanforderungen", auf Seite 10](#page-9-0)
- [Abschnitt 1.1.2, "Allgemeine Richtlinien", auf Seite 11](#page-10-0)

### <span id="page-9-0"></span>**1.1.1 Systemanforderungen**

PlateSpin-Server-Hosts müssen folgende Systemanforderungen erfüllen

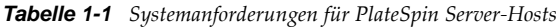

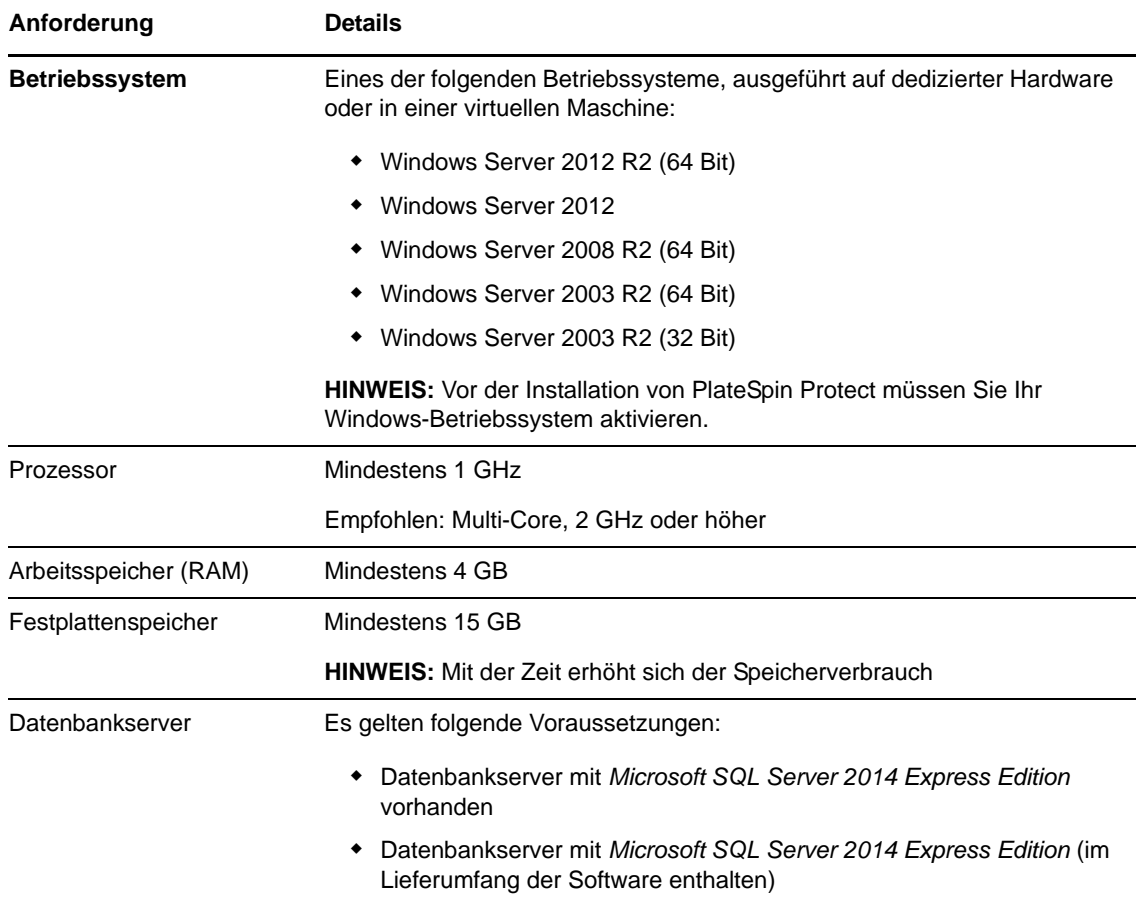

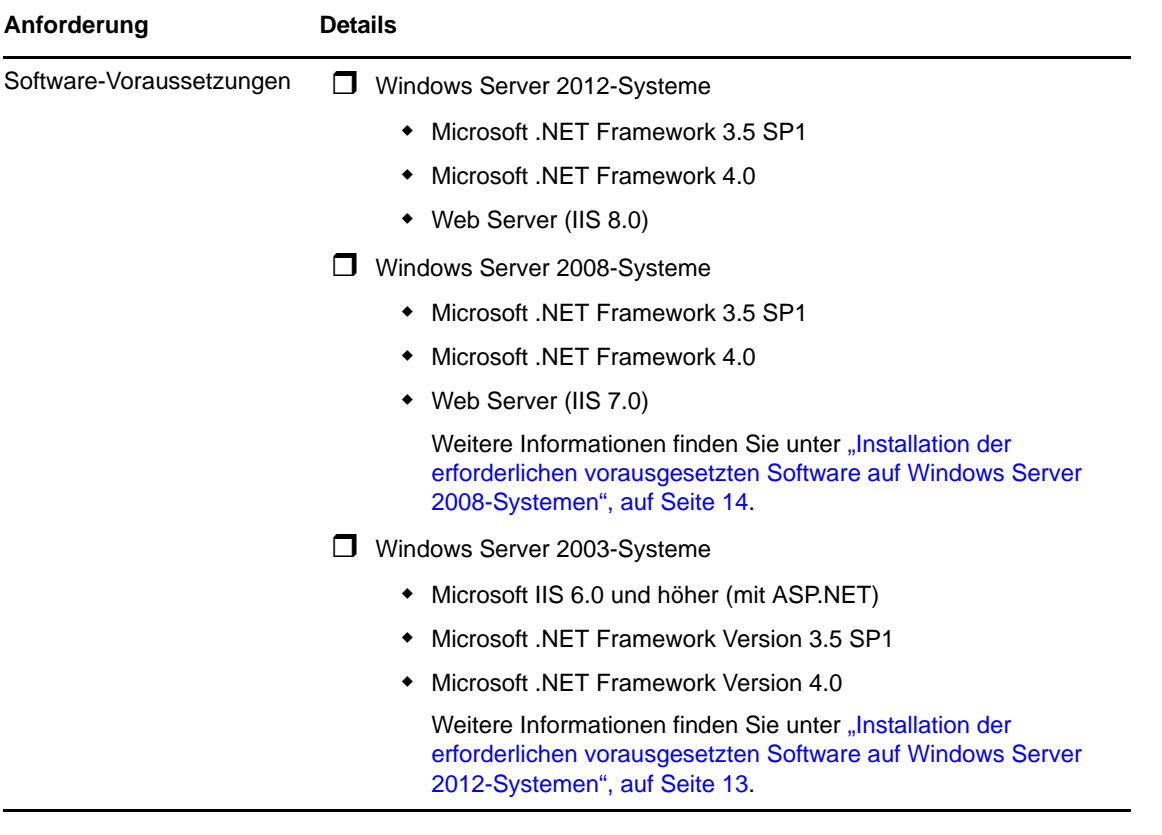

#### <span id="page-10-0"></span>**1.1.2 Allgemeine Richtlinien**

Damit die Installation und der Betrieb von PlateSpin Protect reibungslos ablaufen, beachten Sie die nachfolgenden Installationsrichtlinien.

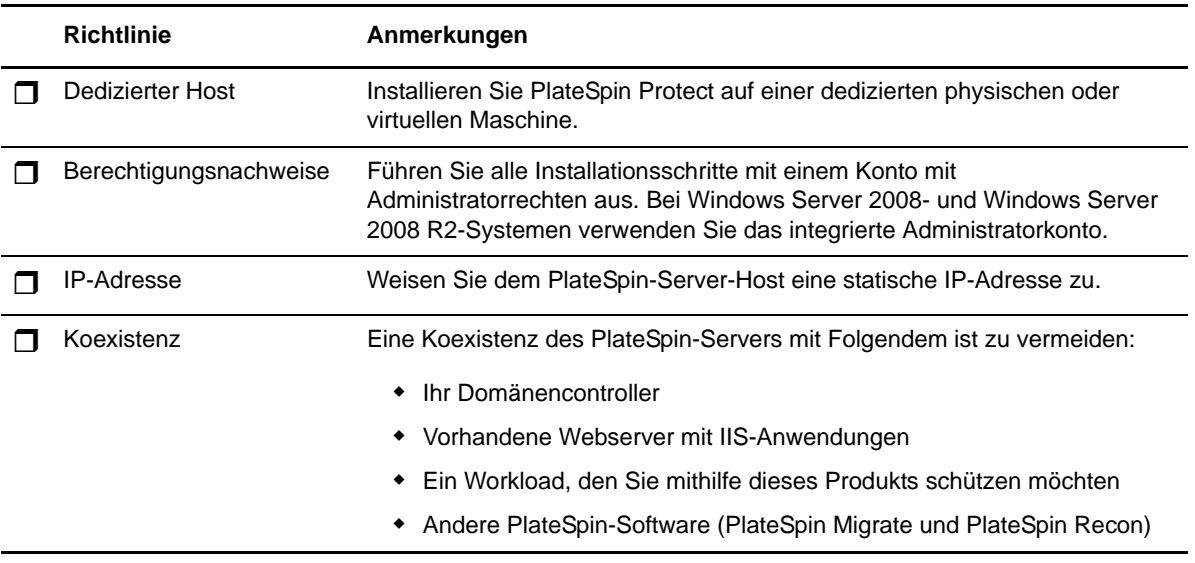

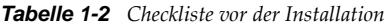

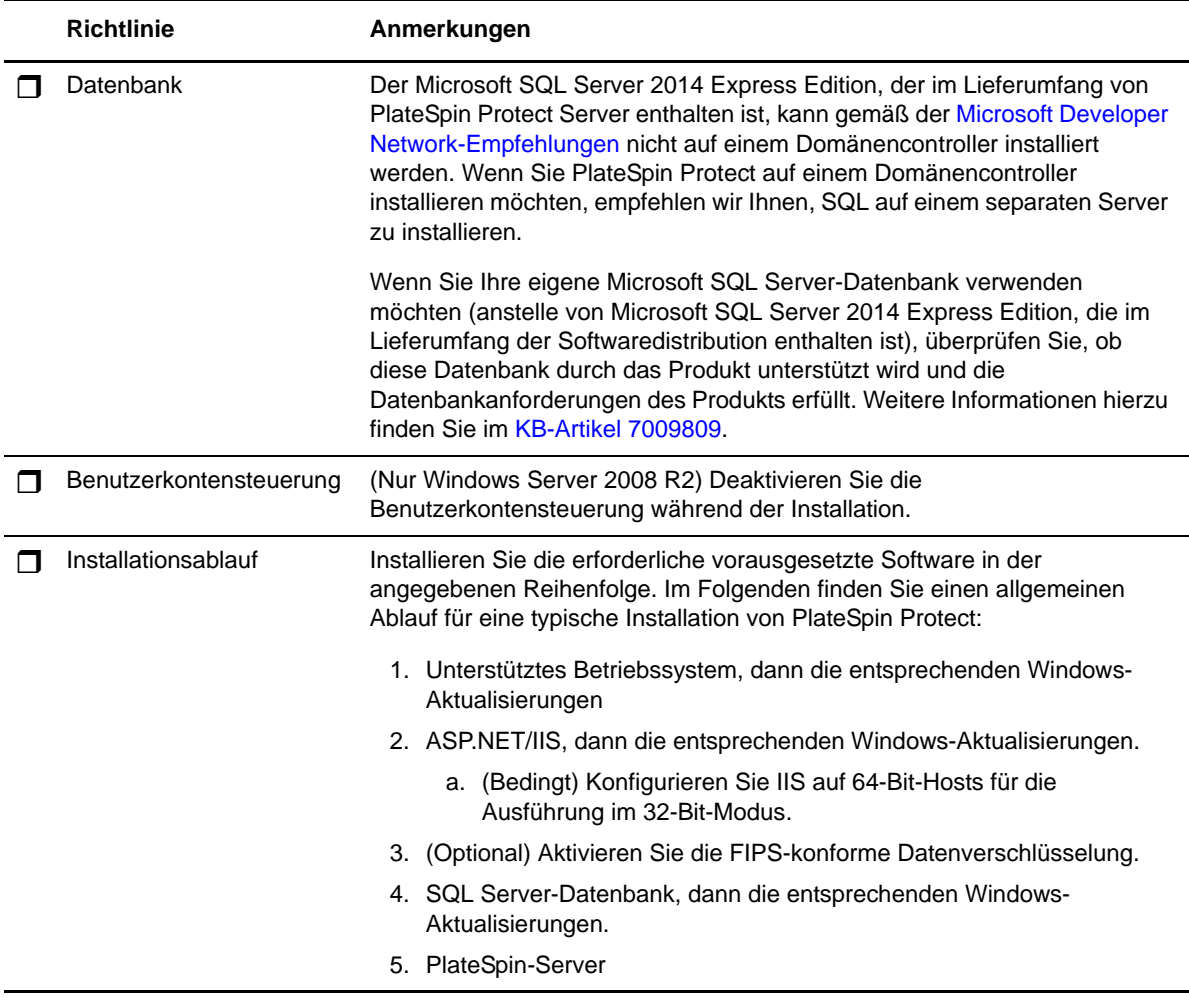

### <span id="page-11-0"></span>**1.2 Installation der erforderlichen vorausgesetzten Software**

In diesem Abschnitt finden Sie Informationen zur Installation der erforderlichen ASP.NET-, IIS- und .NET Framework-Softwarekomponenten. Die Pakete und Distributionen dieser Softwarekomponenten sind nicht bei allen Versionen der unterstützten Windows Server-Plattformen gleich; die tatsächliche Vorgehensweise ist daher geringfügig unterschiedlich. Beachten Sie die angegebene Reihenfolge für Installation und Setup.

- [Abschnitt 1.2.1, "Installation der erforderlichen vorausgesetzten Software auf Windows Server](#page-12-0)  [2012-Systemen", auf Seite 13](#page-12-0)
- [Abschnitt 1.2.2, "Installation der erforderlichen vorausgesetzten Software auf Windows Server](#page-13-0)  [2008-Systemen", auf Seite 14](#page-13-0)
- [Abschnitt 1.2.3, "Aktivieren der Unterstützung für FIPS-konforme Datenverschlüsselungs-](#page-14-0)[Algorithmen \(optional\)", auf Seite 15](#page-14-0)

#### <span id="page-12-0"></span>**1.2.1 Installation der erforderlichen vorausgesetzten Software auf Windows Server 2012-Systemen**

Diese Schritte gelten für Systeme mit Windows Server 2012 R2 (64-Bit ) und Windows Server 2012 (64-Bit). Abweichungen sind ggf. kenntlich gemacht.

- **1** Machen Sie sich mit [Systemanforderungen](#page-9-0) und [Allgemeine Richtlinien](#page-10-0) vertraut.
- **2** Verwenden Sie das Konto des lokalen Benutzeradministrators (Local User Administrator, LUA) zur Anmeldung bei Ihrem PlateSpin-Serverhost und fügen Sie anschließend die *Web-Server (IIS)*- Rolle (**Server-Manager** > **Assistent zum Hinzufügen von Rollen und Funktionen** > **Serverrollen**) zusammen mit den verschachtelten Rollendiensten und deren Unterrollen hinzu:
	- $\Box$  Web Server (IIS) (25 von 43 installiert)
		- $\Box$  Web Server (19 von 34 installiert)
			- Allgemeine HTTP-Funktionen (4 von 6 installiert)
				- Standarddokument
				- Durchsuchen von Verzeichnissen
				- HTTP -Fehler
				- Statischer Inhalt
			- $\Box$  Status und Diagnose? (2 von 6 installiert)
				- HTTP-Protokollierung
				- Anforderungsmonitor
			- $\Box$  Leistung (1 von 2 installiert)
				- Komprimierung statischer Inhalte
			- $\Box$  Sicherheit (5 von 9 installiert)
				- Anforderungsfilterung
				- Basic Authentication
				- IP- und Domänenbeschränkungen
				- URL-Autorisierung
				- Windows-Authentifizierung
			- $\Box$  Anwendungsentwicklung (7 von 11 installiert)
				- .NET-Erweiterbarkeit 3.5
				- .NET-Erweiterbarkeit 4.5
				- Anwendungsinitialisierung
				- ASP.NET 3.5
				- $\triangle$  ASP.NET 4.5
				- ISAPI-Erweiterungen
				- ISAPI-Filter
			- $\Box$  Verwaltungswerkzeuge (6 von 7 installiert)
				- IIS-Verwaltungskonsole
				- Kompatibilität mit IIS 6-Verwaltung
					- Kompatibilität mit IIS 6-Metabase
- IIS 6-Verwaltungskonsole
- IIS 6-Skripterstellungswerkzeuge
- Kompatibilität mit IIS 6-WMI
- IIS-Verwaltungsskripts und -tools
- **3** Fügen Sie die erforderlichen Funktionen hinzu (**Server-Manager** > **Assistent zum Hinzufügen von Rollen und Funktionen** > **Funktionen**):
	- .NET Framework 3.5-Funktionen (alle)
	- $\Box$  .NET Framework 4.5-Funktionen (alle)
	- Windows-Prozessaktivierungsdienst (alle)
	- □ XPS-Viewer (alle)
- **4** Überprüfen Sie auf allen 64-Bit-Hosts (Windows Server 2012 x64 und Windows Server 2012 R2), ob IIS für die Ausführung im 32-Bit-Modus konfiguriert ist. Weitere Informationen hierzu finden Sie im [Knowledgebase-Artikel 7920915](https://www.netiq.com/support/kb/doc.php?id=7920915) (https://www.netiq.com/support/kb/ doc.php?id=7920915).

#### <span id="page-13-0"></span>**1.2.2 Installation der erforderlichen vorausgesetzten Software auf Windows Server 2008-Systemen**

Diese Schritte gelten für Systeme mit Windows Server 2008 (64- Bit) und Windows Server 2008 R2. Abweichungen sind ggf. kenntlich gemacht.

- **1** Machen Sie sich mit [Systemanforderungen](#page-9-0) und [Allgemeine Richtlinien](#page-10-0) vertraut.
- **2** Melden Sie sich mit dem Konto des lokalen Benutzeradministrators beim vorgesehenen PlateSpin-Server-Host an. Fügen Sie dann die Rolle *Webserver (IIS)* sowie die folgenden Rollendienste und die Unterrollen hinzu (*Server-Manager* > *Rollen* > *Rolle hinzufügen*):
	- *Allgemeine HTTP-Funktionen*
	- *ASP.NET*
	- *.NET-Erweiterbarkeit*
	- *ISAPI-Erweiterungen*
	- *ISAPI-Filter*
	- *Sicherheit*
	- *Management-Tools*
- **3** [\(Bedingt, nur Windows Server 2008\) Laden Sie M](http://www.microsoft.com/downloads/details.aspx?FamilyId=AB99342F-5D1A-413D-8319-81DA479AB0D7)icrosoft .NET Framework 3.5 SP1 herunter, und installieren Sie das Framework.
- **4** Fügen Sie diese *.Net Framework-Funktionen* sowie die Unterelemente hinzu (*Server-Manager* > *Funktionen* > *Hinzufügen: Funktion*):
	- *.NET Framework*
	- *XPS-Viewer*
	- *WCF-Aktivierung* sowie die Unterelemente *HTTP-Aktivierung* und *Nicht-HTTP-Aktivierung*.
- **5** [Laden Sie das M](http://www.microsoft.com/en-us/download/details.aspx?id=17718)icrosoft .NET Framework 4 -Paket herunter, und installieren Sie es.
- **6** Überprüfen Sie auf 64-Bit-Hosts (Windows Server 2008 x64 und Windows Server 2008 R2), ob IIS für die Ausführung im 32-Bit-Modus konfiguriert ist. Weitere Informationen hierzu finden Sie im [Knowledgebase-Artikel 7920915](https://www.netiq.com/support/kb/doc.php?id=7920915) (https://www.netiq.com/support/kb/doc.php?id=7920915).

#### <span id="page-14-0"></span>**1.2.3 Aktivieren der Unterstützung für FIPS-konforme Datenverschlüsselungs-Algorithmen (optional)**

PlateSpin Protect unterstützt Datenverschlüsselungs-Algorithmen, die FIPS (Federal Information Processing Standards, Publication 140-2) entsprechen.

Wenn die FIPS-Konformität erforderlich ist, müssen diese Datenverschlüsselungs-Algorithmen vor der Installation des PlateSpin-Servers auf dem vorgesehenen PlateSpin-Server-Host aktiviert werden. Der Grund dafür ist, dass PlateSpin Protect nur dann im FIPS-kompatiblen Modus läuft, wenn festgestellt wird, dass das Betriebssystem seines Hosts im FIPS-kompatiblen Modus ausgeführt wird.

**HINWEIS:** Der FIPS-konforme Modus wirkt sich auf die Leistung aus und kann die Datenübertragungsgeschwindigkeit um bis zu 30 % verlangsamen.

So aktivieren Sie FIPS-konforme Algorithmen:

- **1** Aktivieren Sie FIPS-kompatible Algorithmen in den Sicherheitsoptionen der lokalen Sicherheitsrichtlinien des PlateSpin-Server-Hosts:
	- **1a** Führen Sie secpol.msc aus und wählen Sie *Lokale Richtlinien > Sicherheitsoptionen*.
	- **1b** Aktivieren Sie die Sicherheitsoption *Systemkryptografie: FIPS-konformen Algorithmus für Verschlüsselung, Hashing und Signatur verwenden*.
- **2** Konfigurieren Sie ASP.NET für die FIPS-Unterstützung:
	- **2a** Öffnen Sie die Datei machine.config, die sich in folgendem Verzeichnis des PlateSpin-Server-Hosts befindet:

..Windows\Microsoft.Net\Framework\vX.X.XXXXX\Config

**2b** Fügen Sie folgenden Eintrag unter <system.web> hinzu:

```
<machineKey validationKey="AutoGenerate,IsolateApps" 
decryptionKey="AutoGenerate,IsolateApps" validation="3DES" 
decryption="3DES"/>
```
**3** Speichern Sie die Datei machine.config.

### <span id="page-14-1"></span>**1.3 Installieren von PlateSpin Protect-Softwarekomponenten**

- [Abschnitt 1.3.1, "Starten des Installationsstartprogramms für PlateSpin Protect", auf Seite 16](#page-15-0)
- [Abschnitt 1.3.2, "Installieren des Datenbankservers", auf Seite 16](#page-15-1)
- [Abschnitt 1.3.3, "Installieren des PlateSpin-Servers", auf Seite 16](#page-15-2)
- [Abschnitt 1.3.4, "Aufgaben nach Abschluss der Installation", auf Seite 18](#page-17-0)

#### <span id="page-15-0"></span>**1.3.1 Starten des Installationsstartprogramms für PlateSpin Protect**

In diesem Abschnitt finden Sie Informationen zur Installation der PlateSpin Protect-Software, nachdem sichergestellt ist, dass der vorgesehene Host mit den erforderlichen Voraussetzungen vorbereitet wurde.

- **1** Laden Sie von der [Novell Downloadseite](http://download.novell.com) (http://download.novell.com) das Installationsprogramm PlateSpinProtectSetup-11.0.0.xxx.exe herunter und speichern Sie es auf dem vorgesehenen PlateSpin-Server-Host.
- **2** Führen Sie das Installationsprogramm aus, geben Sie einen Speicherort für die temporären Setup-Dateien an und klicken Sie anschließend auf *Weiter*.

Das Installationsprogramm extrahiert die erforderlichen Dateien und öffnet das Fenster mit dem Installationsstartprogramm (falls das Installationsprogramm eine lokale Installation von Microsoft SQL Server 2005 oder SQL Server 2008 R2 erkennt, deaktiviert es die entsprechende Option *SQL Server Express installieren).*

Wenn Sie die im Lieferumfang von PlateSpin Protect enthaltene Microsoft SQL Server 2005 Express Edition verwenden möchten, installieren Sie diese zuerst.

Falls Sie eine vorhandene SQL Server 2005- oder SQL Server 2008 R2-Datenbank verwenden möchten, können Sie die Datenbankinstallation überspringen und den PlateSpin-Server installieren. Bei der Installation des PlateSpin-Servers werden Sie vom System aufgefordert, eine vorhandene Datenbank anzugeben.

#### <span id="page-15-1"></span>**1.3.2 Installieren des Datenbankservers**

Wenn Sie nicht über eine Microsoft SQL Server 2005- oder SQL Server 2008 R2-Datenbank-Engine verfügen, können Sie eine Kopie von Microsoft SQL Server 2005 Express Edition installieren, die im Lieferumfang der PlateSpin Protect-Software enthalten ist.

**1** Starten Sie auf dem vorgesehenen Datenbankserver-Host das Installationsstartprogramm.

Weitere Informationen hierzu finden Sie in "Starten des Installationsstartprogramms für [PlateSpin Protect", auf Seite 16.](#page-15-0)

**2** Klicken Sie auf *SQL Server Express installieren* und befolgen Sie die Anweisungen auf dem Bildschirm.

Das Programm installiert einen Datenbankserver und die Datenbankinstanzen, die für die Funktion von PlateSpin Protect erforderlich sind.

**HINWEIS:** [Der Microsoft SQL Server 2005 Express Edition, der im Lieferumfang von PlateSpin](http://msdn.microsoft.com/en-us/library/ms143506%28v=sql.120%29.aspx#DC_support)  [Protect Server enthalten ist, kann gemäß der M](http://msdn.microsoft.com/en-us/library/ms143506%28v=sql.120%29.aspx#DC_support)icrosoft Developer Network-Empfehlungen nicht auf einem Domänencontroller installiert werden. Wenn Sie PlateSpin Protect auf einem Domänencontroller installieren möchten, empfehlen wir Ihnen, SQL auf einem separaten Server zu installieren.

#### <span id="page-15-2"></span>**1.3.3 Installieren des PlateSpin-Servers**

**1** Stellen Sie sicher, dass der vorgesehene PlateSpin-Server-Host den Mindest-Systemanforderungen entspricht.

Weitere Informationen hierzu finden Sie unter ["Systemanforderungen", auf Seite 10](#page-9-0).

**2** Stellen Sie sicher, dass auf dem vorgesehenen PlateSpin-Server-Host die erforderliche vorausgesetzte Software installiert ist.

Weitere Informationen hierzu finden Sie unter "Installation der erforderlichen vorausgesetzten [Software", auf Seite 12](#page-11-0).

**3** Starten Sie das Installationsstartprogramm auf dem vorgesehenen PlateSpin-Server-Host.

Weitere Informationen hierzu finden Sie unter "Starten des Installationsstartprogramms für [PlateSpin Protect", auf Seite 16.](#page-15-0)

**4** Klicken Sie im PlateSpin Protect-Installationsstartfenster auf *PlateSpin-Server installieren* und befolgen Sie die Anweisungen auf dem Bildschirm.

Das Installationsprogramm startet den Installationsprozess und fordert Sie auf, die Software-Lizenzvereinbarung für PlateSpin Protect zu akzeptieren.

Sie müssen die Software-Lizenzvereinbarung akzeptieren, um das Produkt installieren zu können.

**5** Wählen Sie die Option *Ich akzeptiere die Lizenzvereinbarung* und klicken Sie dann auf *Weiter*.

Das Programm fährt mit der Installation fort und fordert Sie zur Angabe eines Datenbankservers und einer Datenbankinstanz auf:

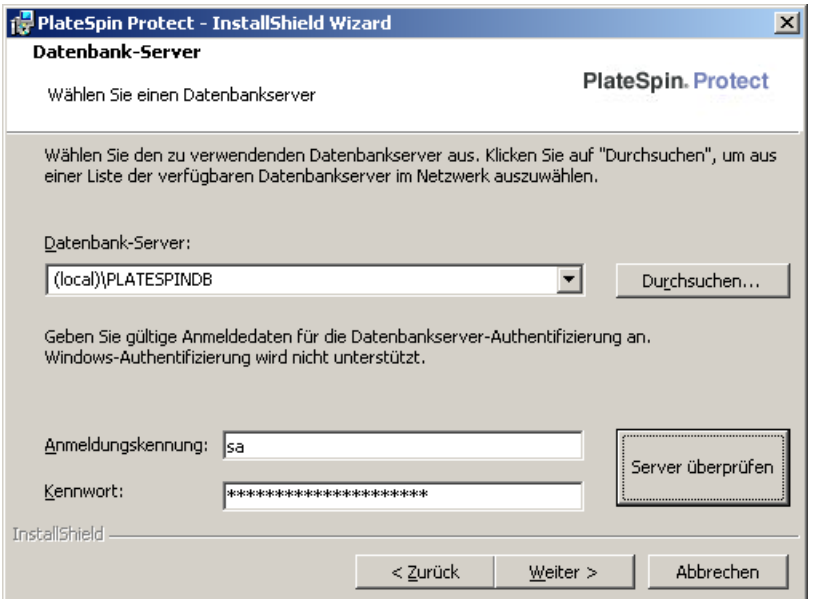

- **6** Führen Sie einen der folgenden Vorgänge aus:
	- Wenn Sie den im Lieferumfang der lokal installierten PlateSpin Protect-Software enthaltenen Datenbankserver verwenden (Standardoption), übernehmen Sie die vorgegebene Option (lokal)\PLATESPINDB in der Dropdown-Liste sowie den vorgegebenen sa-Berechtigungsnachweis. Wenn Sie anschließend die PlateSpin Protect-Datenbankinstanz verschieben oder das SQL Server-Passwort ändern, müssen Sie die Verbindungseinstellungen der PlateSpin Protect-Datenbank zurücksetzen.

Weitere Informationen hierzu finden Sie im [Knowledgebase-Artikel 7970523](https://www.netiq.com/support/kb/doc.php?id=7970523) (https:// www.netiq.com/support/kb/doc.php?id=7970523).

- Wenn Sie einen Remote-Datenbankserver verwenden, klicken Sie auf *Durchsuchen*, um diesen aus einer Liste mit den im Netzwerk verfügbaren Datenbankservern auszuwählen. Geben Sie die Datenbank in folgendem Format ein:
	- **SQL Server-Installationen mit einer einzelnen Instanz:** *Datenbankserver*
	- **SQL Server-Installationen mit mehreren Instanzen:**

*Datenbankserver\Datenbankinstanz* (geben Sie den Namen der Instanz an)

- **7** Klicken Sie auf *Server überprüfen*, um den Datenbank-Berechtigungsnachweis für den ausgewählten Datenbankserver zu validieren.
- **8** Klicken Sie auf *Weiter*, und validieren Sie Ihre Auswahl für *SQL-Instanz* und *SQL-Anmeldung*. (Die Standardeinstellungen lauten *SQL-Server:* (local)PLATESPINDB und *SQL-Anmeldung:* sa):
- **9** Klicken Sie auf *Fortfahren*.

Das Installationsprogramm fordert Sie zur Angabe auf, ob HTTP oder HTTPS zugelassen werden soll:

Wenn Sie ungesicherte Verbindungen (HTTP) benötigen, wählen Sie die Option *Ungesicherte Verbindungen (HTTP) zulassen* aus; sind gesicherte Verbindungen (HTTPS) erforderlich, lassen Sie diese Option deaktiviert (Standard).

Wenn Ihr IIS-Server ein signiertes SSL-Zertifikat besitzt, wird standardmäßig das HTTP-Datenübertragungsprotokoll verwendet. Ansonsten zeigt der Browser eine Warnmeldung über eine "nicht verbürgte Verbindung" an. Das ist normal. Informationen zur weiteren Vorgehensweise finden Sie in der Dokumentation zum Browser.

**10** Klicken Sie auf *Weiter*, überprüfen Sie die Installationseinstellungen, klicken Sie auf *Installieren*, und befolgen Sie die Anweisungen auf dem Bildschirm.

Das Installationsprogramm installiert die PlateSpin Server-Software und bereitet sie für die Ausführung vor.

**HINWEIS:** Dieser Vorgang kann einige Minuten dauern.

#### <span id="page-17-0"></span>**1.3.4 Aufgaben nach Abschluss der Installation**

Nach Abschluss der Installation des PlateSpin-Servers:

 Starten Sie die PlateSpin Protect-Weboberfläche und machen Sie sich mit der Oberfläche und den Workload-Schutz-Funktionen vertraut.

Weitere Informationen finden Sie unter "Starten der PlateSpin Protect-Weboberfläche" im *Benutzerhandbuch*.

 Lizenzieren Sie das Produkt und konfigurieren Sie Ihre Umgebung für den Workload-Schutz. Weitere Informationen hierzu finden Sie unter "PlateSpin Protect: Anwendungskonfiguration" im *Benutzerhandbuch*.

## <span id="page-18-0"></span>2 <sup>2</sup>**Aufrüsten von PlateSpin Protect**

Sie können das Installationsprogramm für PlateSpin Protect 11.0.1 zum Aufrüsten der folgenden Produktversionen verwenden:

- PlateSpin Protect 10.1
- PlateSpin Protect 10.2
- PlateSpin Protect 10.3
- PlateSpin Protect 10.4
- PlateSpin Protect 11.0
- [Abschnitt 2.1, "Vor dem Aufrüsten von PlateSpin Protect", auf Seite 19](#page-18-1)
- [Abschnitt 2.2, "Aufrüsten", auf Seite 20](#page-19-0)

#### <span id="page-18-1"></span>**2.1 Vor dem Aufrüsten von PlateSpin Protect**

Vor dem Aufrüsten der PlateSpin Protect-Software auf Version 11.0.1:

- (Bedingt) Wenn Sie eine frühere Version von PlateSpin Protect als 10.2 installiert haben, entfernen Sie unter Image-Schutz stehende Workloads (Workload-Image-Schutz wird ab Version 10.2 nicht mehr unterstützt). Wenn das Installationsprogramm derartige Workloads erkennt, lässt es die Aufrüstung nicht zu. Wenn Sie die Image-Schutz-Funktion benötigen, verwenden Sie sie weiterhin in Version 10 oder 10.1 (diese Versionen werden weiterhin unterstützt) und ziehen Sie folgende Optionen für Version 11.0.1 in Erwägung:
	- Behalten Sie Ihre Image-Schutz-Vereinbarungen in Ihrer aktuellen Installation bei und führen Sie kein Upgrade auf Version 11.0.1 durch. Verlagern Sie alle auf VM-Containern beruhenden Schutzvereinbarungen von Ihrer aktuellen Installation auf eine neue Installation von Version 11.0.1. Exportieren Sie dazu die Daten aus Ihrer aktuellen Produktversion, installieren Sie Version 11.0.1 auf einem anderen Host und importieren Sie die Daten dann in Version 11.0.1. Hilfe zum Import/Export-Dienstprogramm finden Sie im [KB-Artikel 7970601](http://www.novell.com/support/kb/doc.php?id=7970601) (http://www.novell.com/support/kb/doc.php?id=7970601).
		- ODER -
	- Verlagern Sie Ihre Image-Schutz-Vereinbarungen auf eine andere Instanz von PlateSpin Protect 10.0 oder 10.1 (indem Sie die Daten aus Ihrer aktuellen Installation exportieren und in 10.0 bzw. 10.1 importieren). Entfernen Sie dann auf dem aktuellen Host unter Image-Schutz stehende Workloads, bevor Sie auf Version 11.0.1 aufrüsten.
- (Bedingt) Wenn es sich bei Ihren Containern um VMware ESX/ESXi 3.5 oder 4.0 handelt, müssen Sie diese auf Version 4.1, 5.0 oder 5.1 aufrüsten.
- Unterbrechen Sie Ihre Reproduktionszeitpläne.
- Protokollieren Sie alle benutzerdefinierten .config-Parameter, die das Verhalten des Servers steuern.
- Sichern Sie Ihre Datenbankdateien.

Verwenden Sie dieses Verfahren, um Ihre Datenbankdateien manuell zu sichern. Sie können sie dann verwenden, falls Sie einen Rollback durchführen müssen.

- <span id="page-19-2"></span>**1** Beenden Sie auf dem Server-Host die MS SQL-Dienste:
	- **1a** Klicken Sie im *Startmenü* auf *Ausführen*, geben Sie services.msc ein und klicken Sie anschließend auf *OK*.
	- **1b** Klicken Sie im Fenster "Dienste" mit der rechten Maustaste auf die SQL Server-Elemente und wählen Sie *Anhalten*.
- **2** Kopieren Sie alle \*.mdf- und \*.ldf-Dateien an einen Speicherort außerhalb des Produktinstallationsverzeichnisses. Der Standardspeicherort dieser Dateien lautet:

\Programme\PlateSpin Protect Server\Database

**3** Starten Sie die MS SQL-Dienste wieder, die Sie in [Schritt 1](#page-19-2) angehalten hatten.

**HINWEIS:** Bei diesem Verfahren wird vorausgesetzt, dass eine Datenbank auf dem PlateSpin Protect-Server installiert ist. Das Sichern eines externen SQL-Servers umfasst ähnliche Schritte, wobei der Pfad zu den \*.mdf- und \*.ldf-Dateien vom SQL-Server abhängig ist.

#### <span id="page-19-0"></span>**2.2 Aufrüsten**

Während des Aufrüstungsvorgangs importiert das Installationsprogramm automatisch Daten von Ihrer früheren Installation.

- [Abschnitt 2.2.1, "Aufrüsten", auf Seite 20](#page-19-1)
- [Abschnitt 2.2.2, "Aufgaben nach der Aufrüstung", auf Seite 21](#page-20-0)

#### <span id="page-19-1"></span>**2.2.1 Aufrüsten**

Gehen Sie folgendermaßen vor, um Ihr PlateSpin Protect aufzurüsten.

**1** Sichern Sie Ihre Daten.

Weitere Informationen hierzu finden Sie unter "Vor dem Aufrüsten von PlateSpin Protect", auf [Seite 19](#page-18-1).

**2** Führen Sie die Setup-Programmdatei für PlateSpin Protect aus und befolgen Sie die Anweisungen auf dem Bildschirm.

Stellen Sie sicher, dass Sie die Option *Save data* (Daten speichern) auswählen, wenn Sie während der Serverinstallation dazu aufgefordert werden.

**HINWEIS:** In einigen Situationen kann das Installationsprogramm möglicherweise Daten, die es während des Aufrüstprozesses exportiert hat, nicht automatisch wieder importieren. Wenn dies der Fall ist, verwenden Sie das Dienstprogramm PlateSpin.ImportExport.bat, um diese Daten aus dem folgenden Verzeichnis auf Ihrem Server-Host wiederherzustellen.

- **Windows Server 2003-Systeme:** \Documents and Settings\All Users\Application Data\PlateSpin
- **Windows Server 2008-Systeme:** \ProgramData\PlateSpin Dieser Ordner ist standardmäßig ausgeblendet.

#### <span id="page-20-0"></span>**2.2.2 Aufgaben nach der Aufrüstung**

**1** (Optional für internationale Versionen) Richten Sie PlateSpin Protect und Ihren Browser für die Verwendung in einer bestimmten unterstützten Sprache ein.

Weitere Informationen hierzu finden Sie unter "Einrichtung der Sprache bei internationalen Versionen von PlateSpin Protect" im *Benutzerhandbuch*.

- 2 Prüfen Sie, ob auf der Seite "Workloads" unterbrochene Reproduktionszeitpläne angegeben sind. Achten Sie besonders auf *Aufgaben* (bestimmte Workload-Schutz-Ereignisse mit optionalen Befehlen), die für die automatische Aufrüstung von Schutzvereinbarungen erstellt wurden, die eine blockbasierte Altkomponente aus früheren Versionen des Produkts verwendet haben. Hierfür muss der geschützte Workload neu gebootet werden.
- **3** Fügen Sie die erforderlichen .config-Parameter in die neuen .config-Dateien ein.

Weitere Informationen finden Sie unter "Konfigurieren des PlateSpin-Serververhaltens mithilfe von XML-Konfigurationsparametern" im *Benutzerhandbuch*.